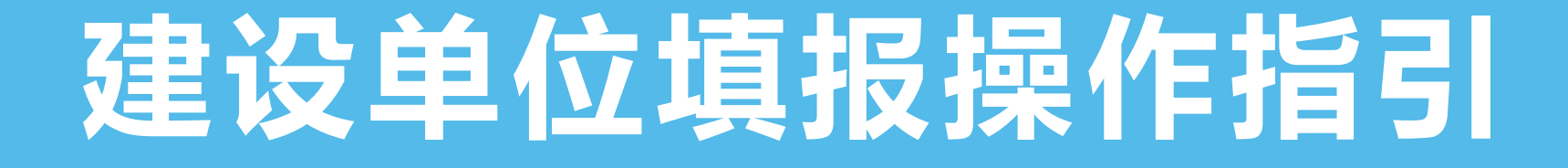

### 安康市生态环境局

# (1)登陆平台

 $Q_{0m}$   $4 m v$ 

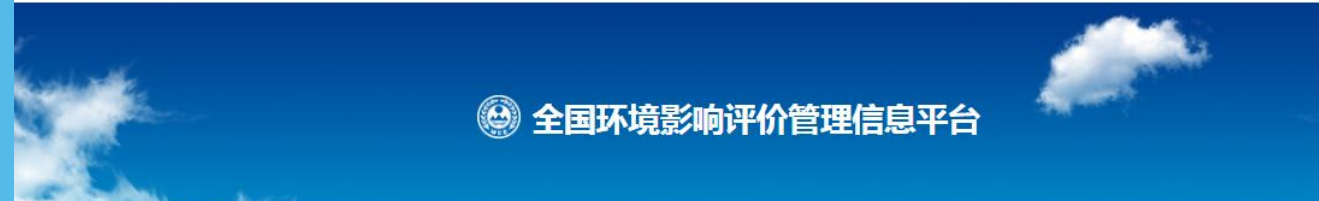

网上办事 >>

http://eia.lem.org.cn/#/eia

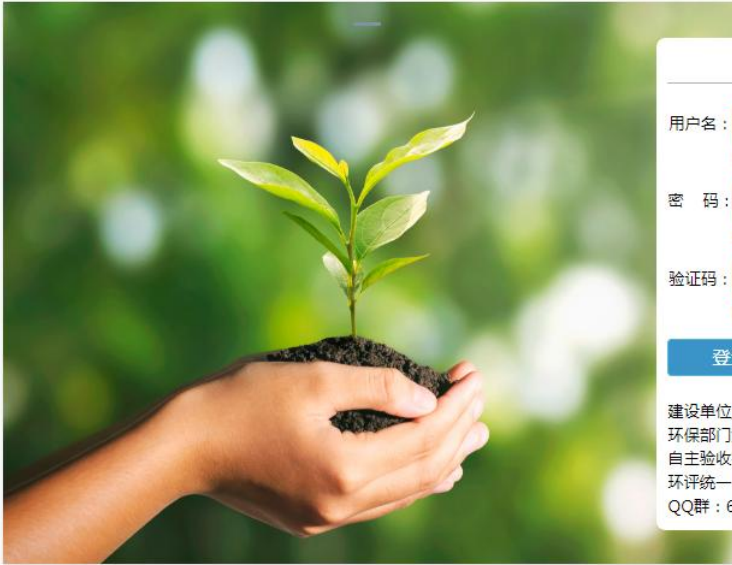

用户登录 用户名:用户名 用户名不能为空 密 码:图 密码不能为空 验证码: 验证码 验证码不能为空 记住密 登录

建设单位/规划编制机关如没有账号,点击这里创建账号。 环保部门如没有账号,请联系上级环保部门。 自主验收技术咨询QQ群: 644569849、173394274。 环评统一申报系统/规划环评管理信息共享系统技术咨询 QQ群: 672553982。

### ( 2)注册账号

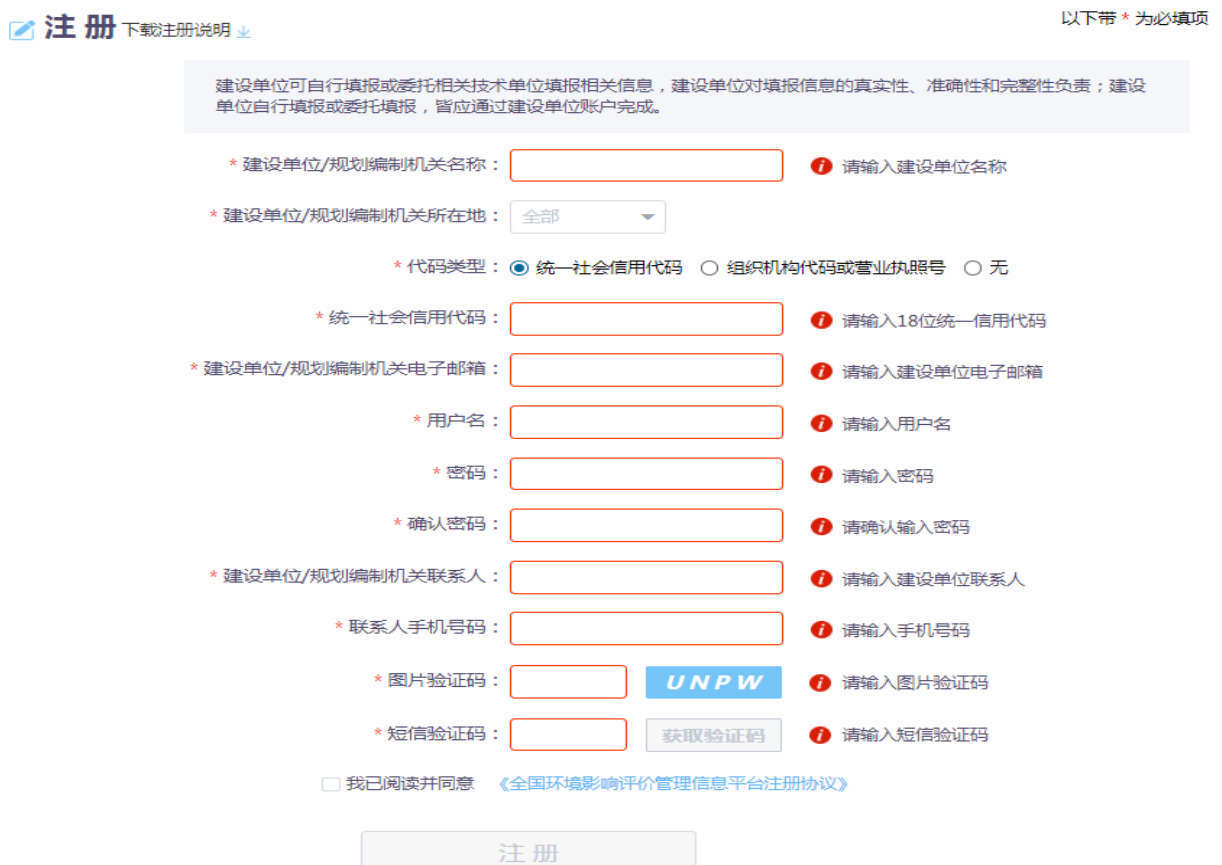

注:保证填报信息 真实性 √ 准确性 √ 完整性 √ 牢记登陆信息 ◎ 账户名√ 密 码√ ○○ 手机号√

## (3)用户登陆

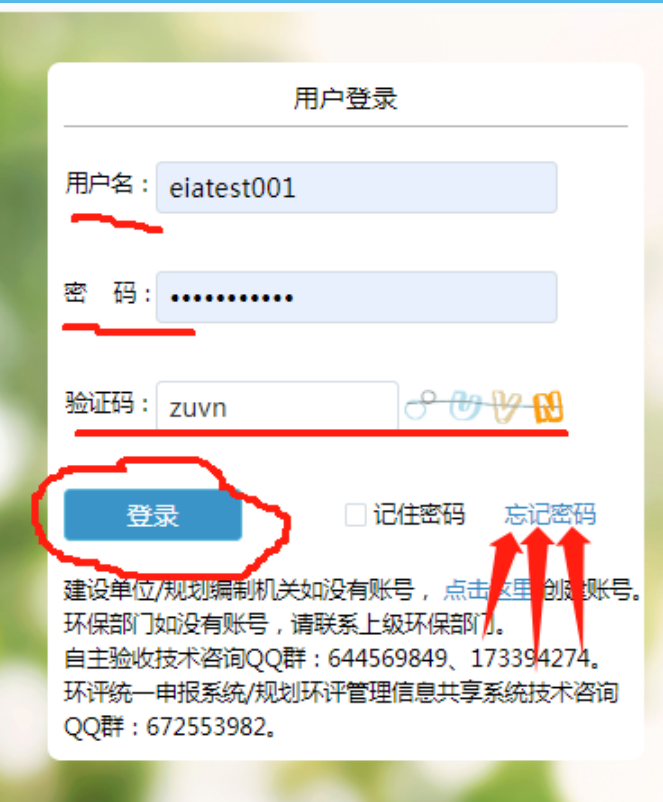

#### 注:已注册账号忘记密码或用户名

#### 可点击忘记密码找回

请洗择重置密码或者找回用户名 A

○ 重置密码

如果您的用户名存在,可通过用户名和手机号重置密码

重置密码

前往找回

◎ 找回用户名

如果您已经在平台中进行注册,可通过手机号找回用户名

### (4) 进入系统

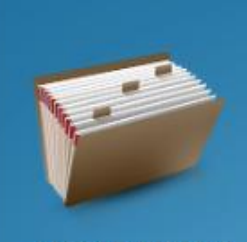

全国建设项目环评 统一申报系统

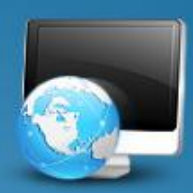

规划环评管理信息 共享系统

根据《中华人民共和国环境影响评价法》和《建设项目环境保护管理条例》要求,建设单位须对以下填报 信息的真实性、准确性和完整性负责,且本平台上传的建设项目环境影响报告书(表)/建设项目竣工环境保护 验收报告等附件中不能含有非公共网络来源的保密图件及相关保密资料。

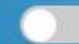

我已了解,并自行承担所有责任。

## (5)添加事项

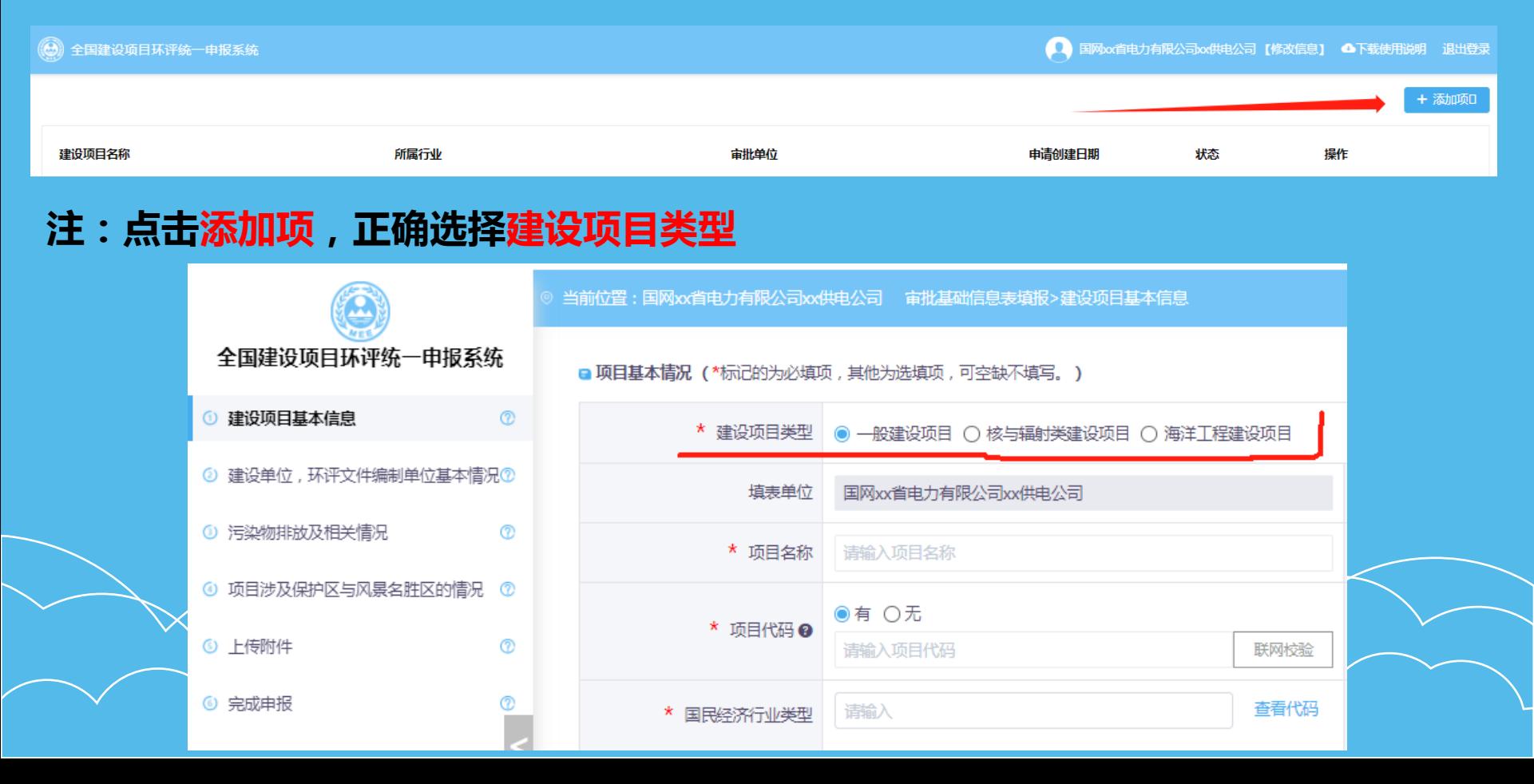

### (6)信息填报

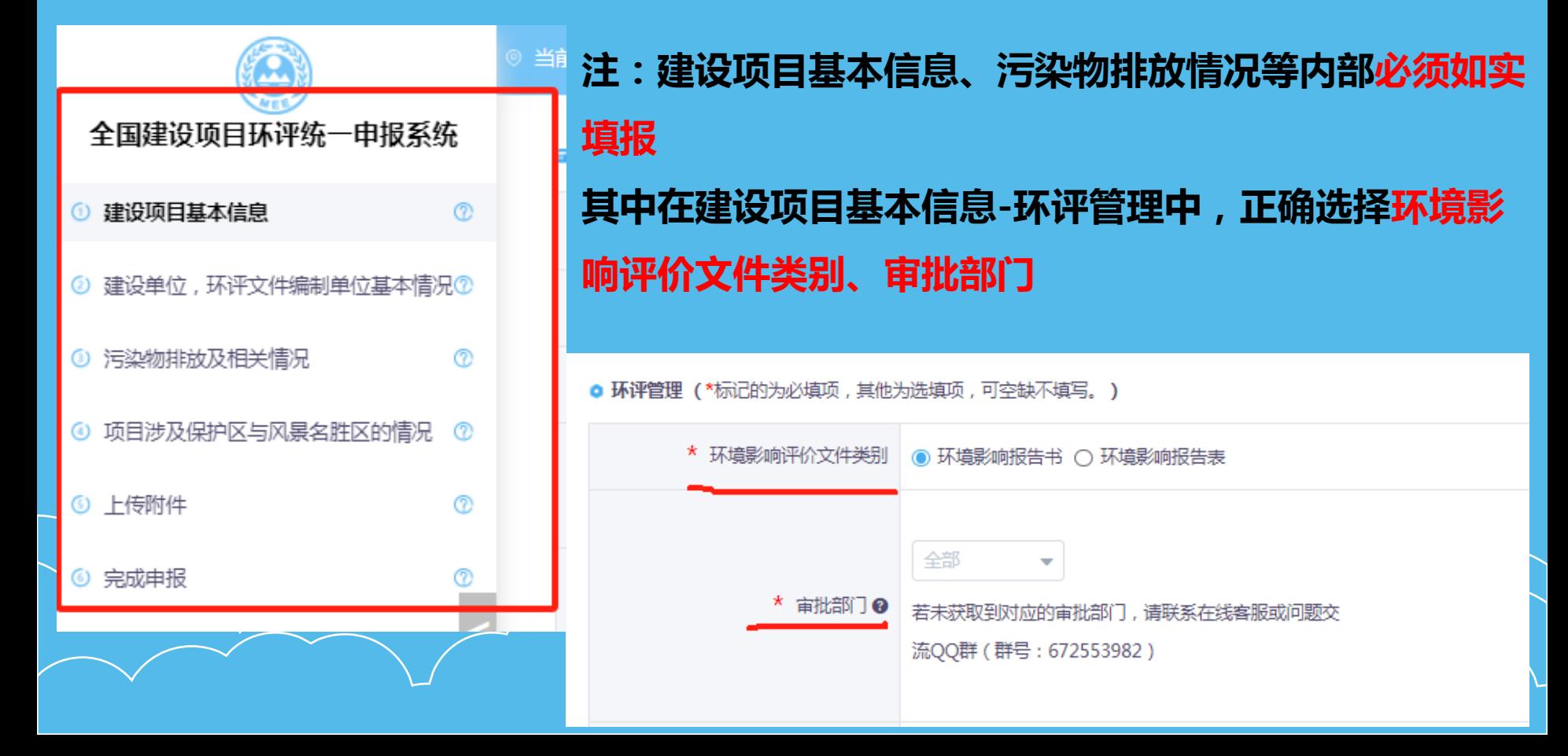

# (7)上传附件

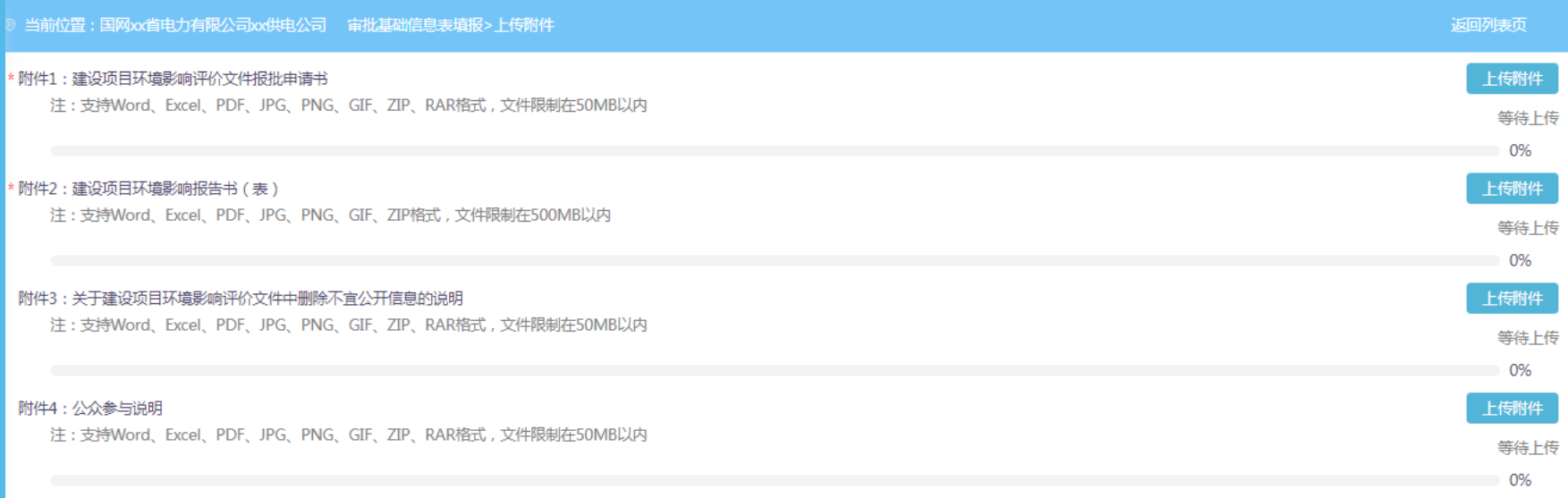

#### 注:根据环境影响评价文件类别提供所需资料。

建议提供可编辑的电子版(word)及不可编辑的报审版(盖章、PDF)

# (8)提交报送

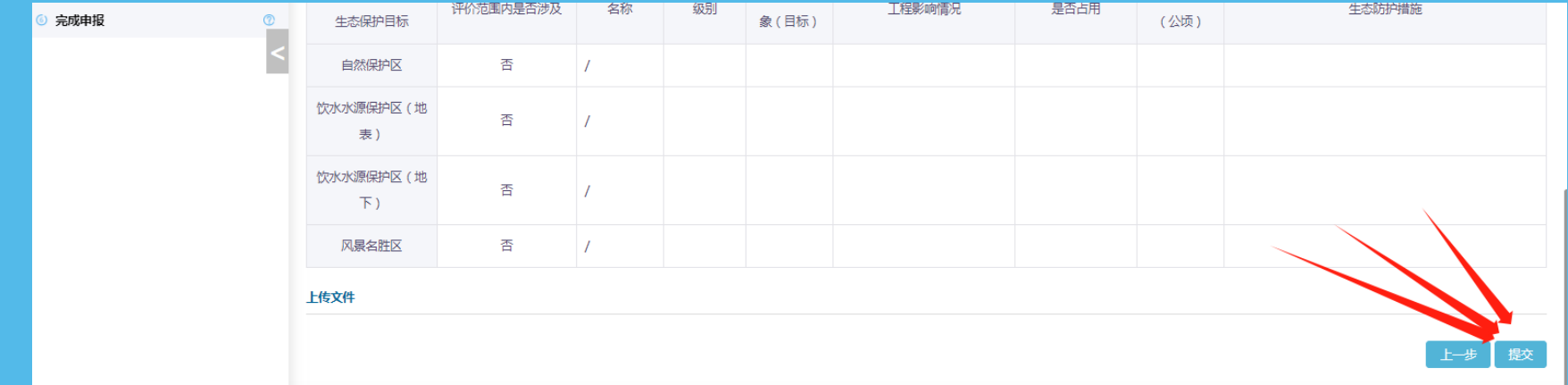

#### 注:复核填报数据信息后,点击提交。

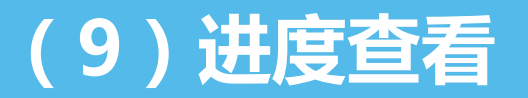

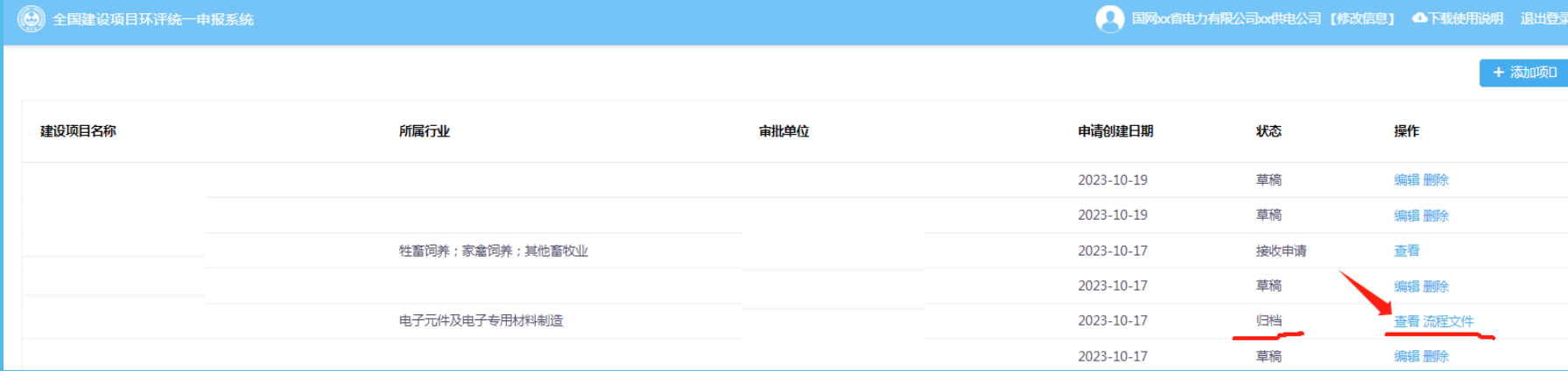

#### 注:提交后,可点击查看了解受理情况。

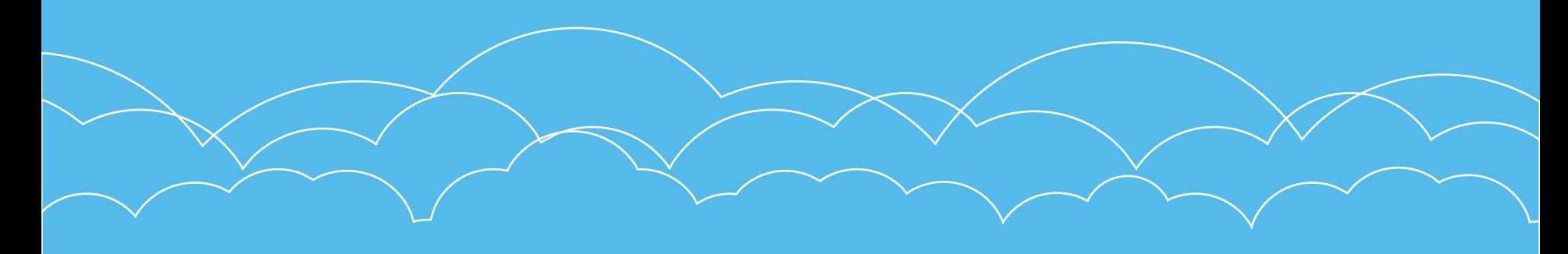

# (10)批复下载

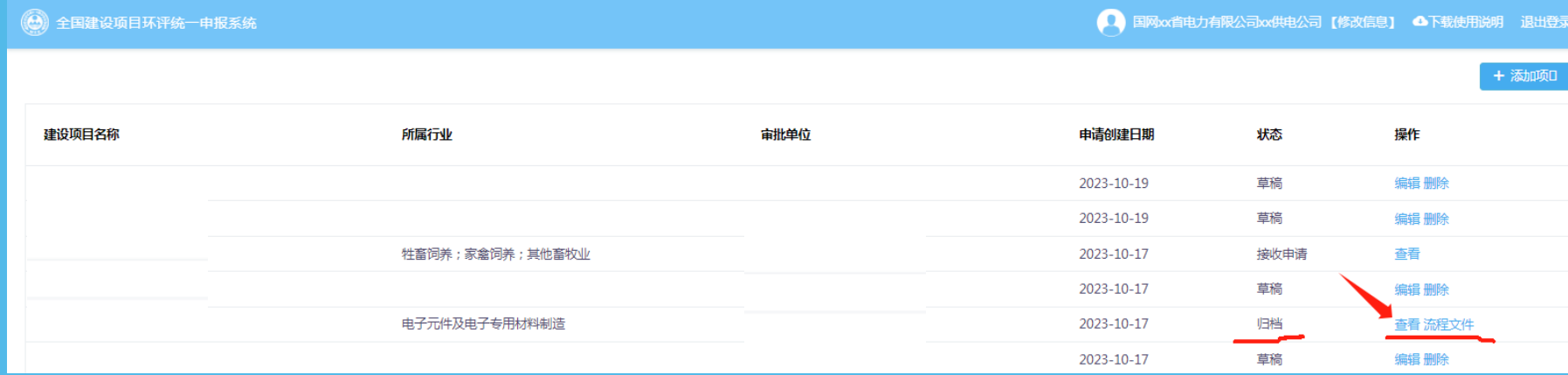

#### 注:状态为归档时,点击流程文件下载批复。

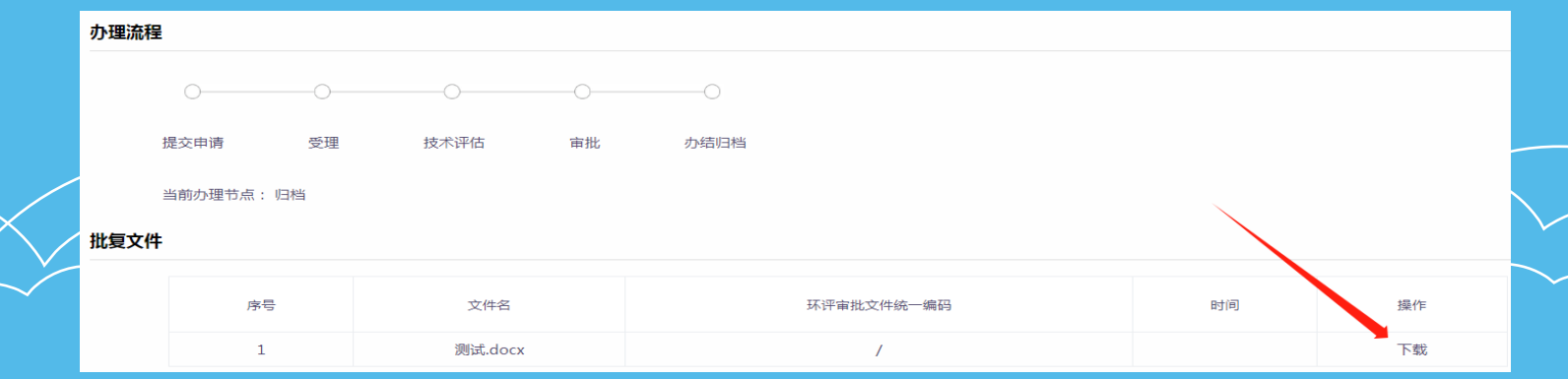